## **Notice d'utilisation du logiciel REGRESSI® pour exploiter une figure de diffraction ou d'interférences**

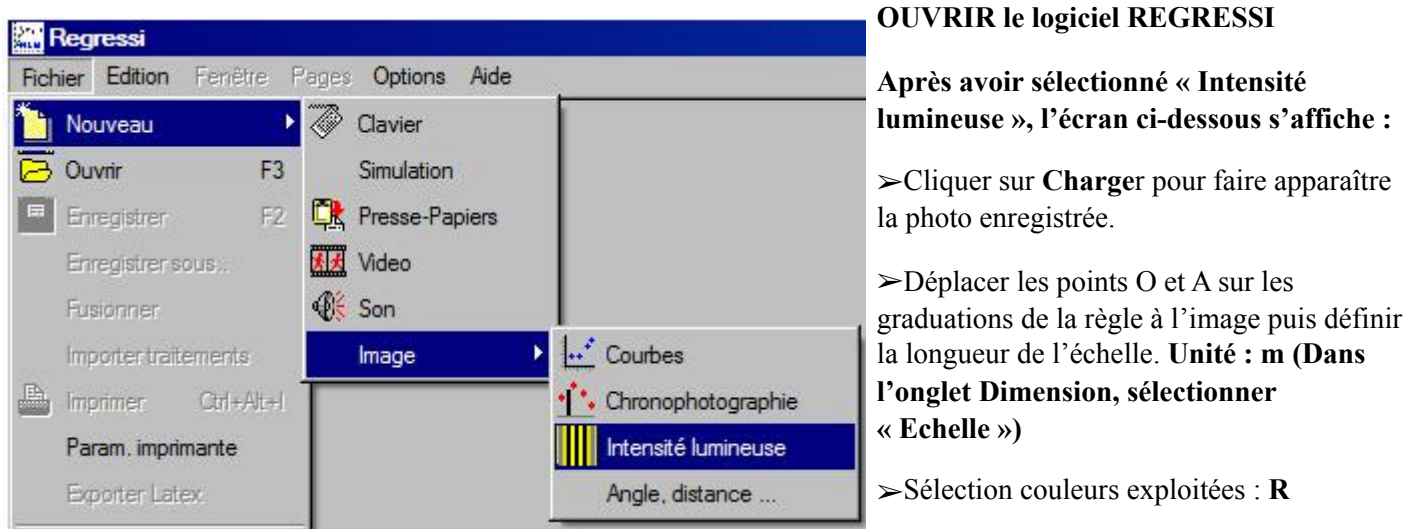

➢ Déplacer avec la souris la **ligne de capture de lumière** sur la figure de diffraction (ou d'interférences). Vous pouvez la faire pivoter pour un meilleur ajustement.

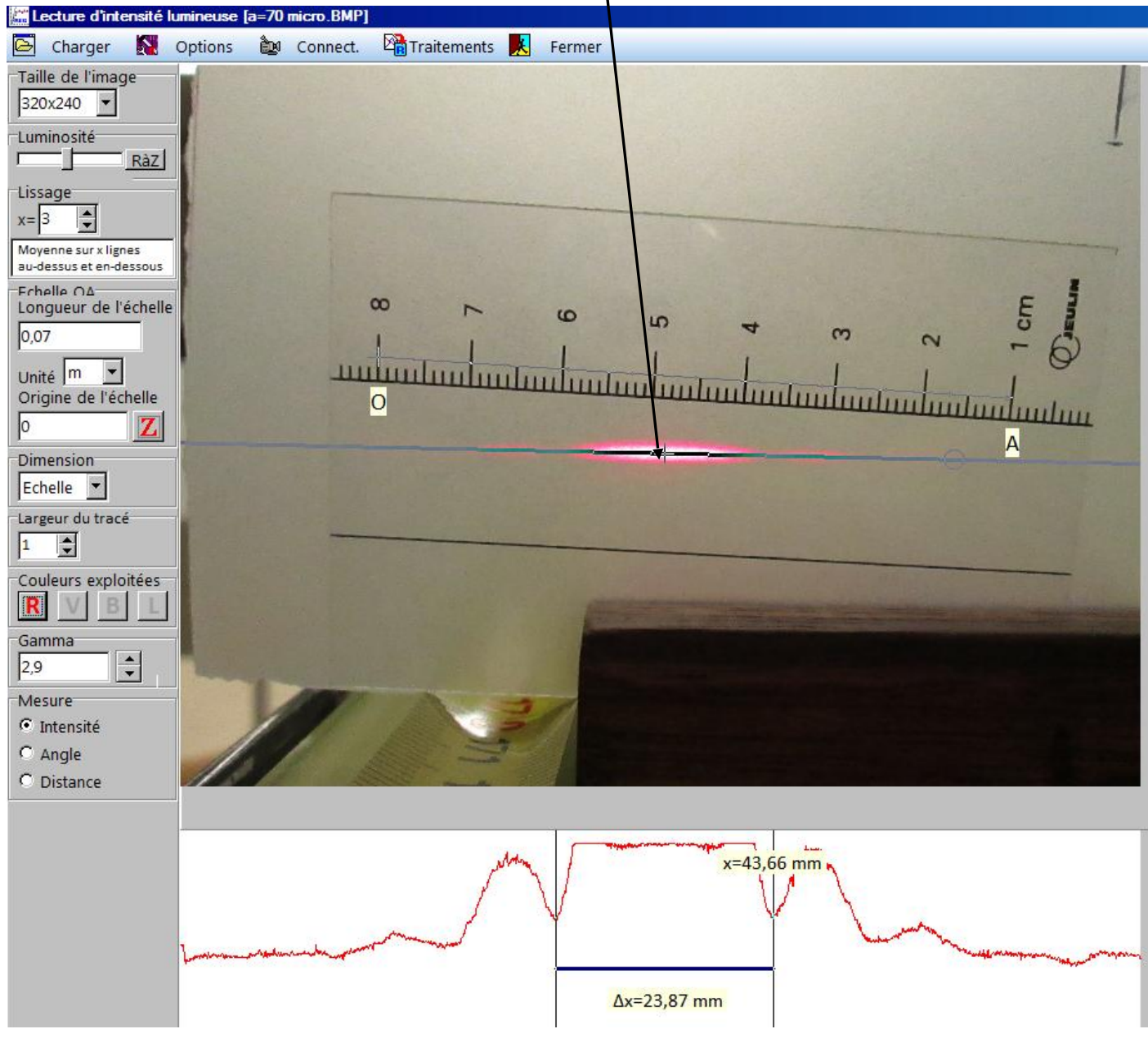

➢ Sur le graphique ci-dessus, mesurer la largeur désirée avec les réticules.